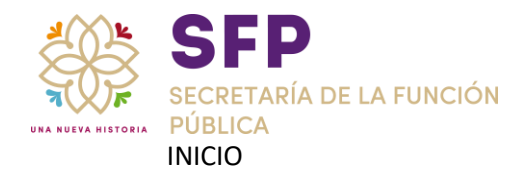

# INGRESAR AL SITIO [https://declaranet.tlaxcala.gob.mx](https://declaranet.tlaxcala.gob.mx/)

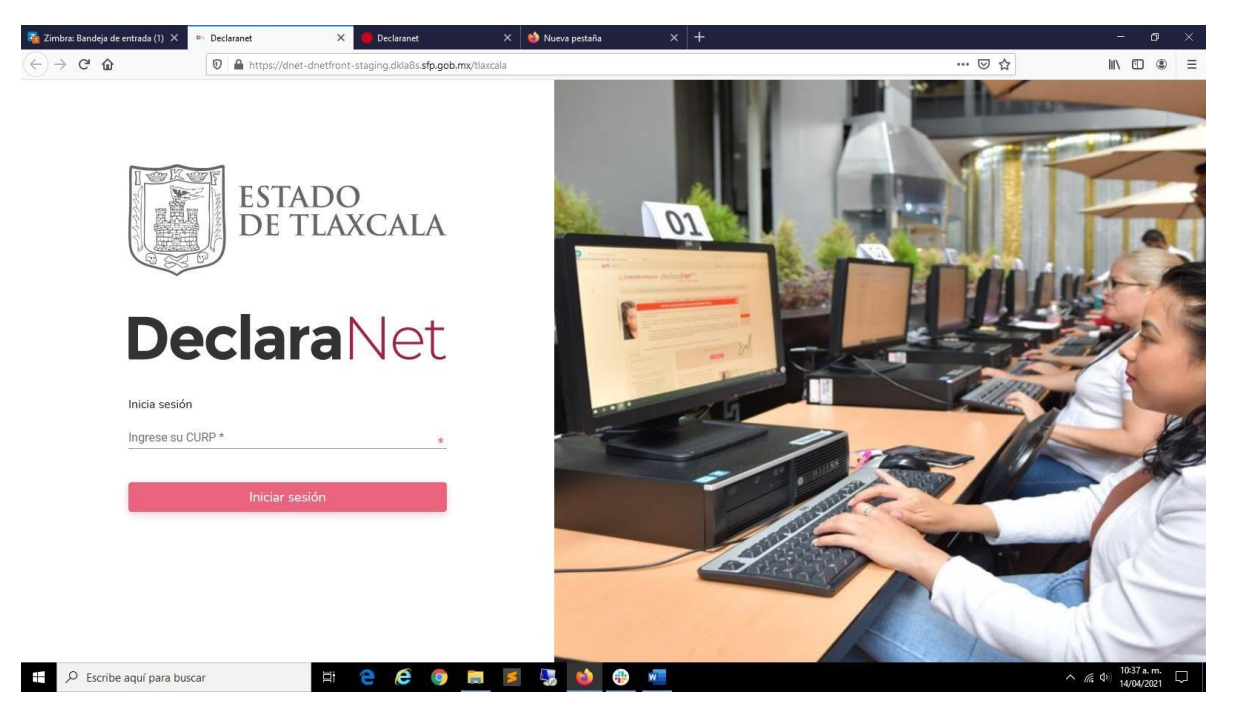

### INGRESO POR MEDIO DE LA CURP

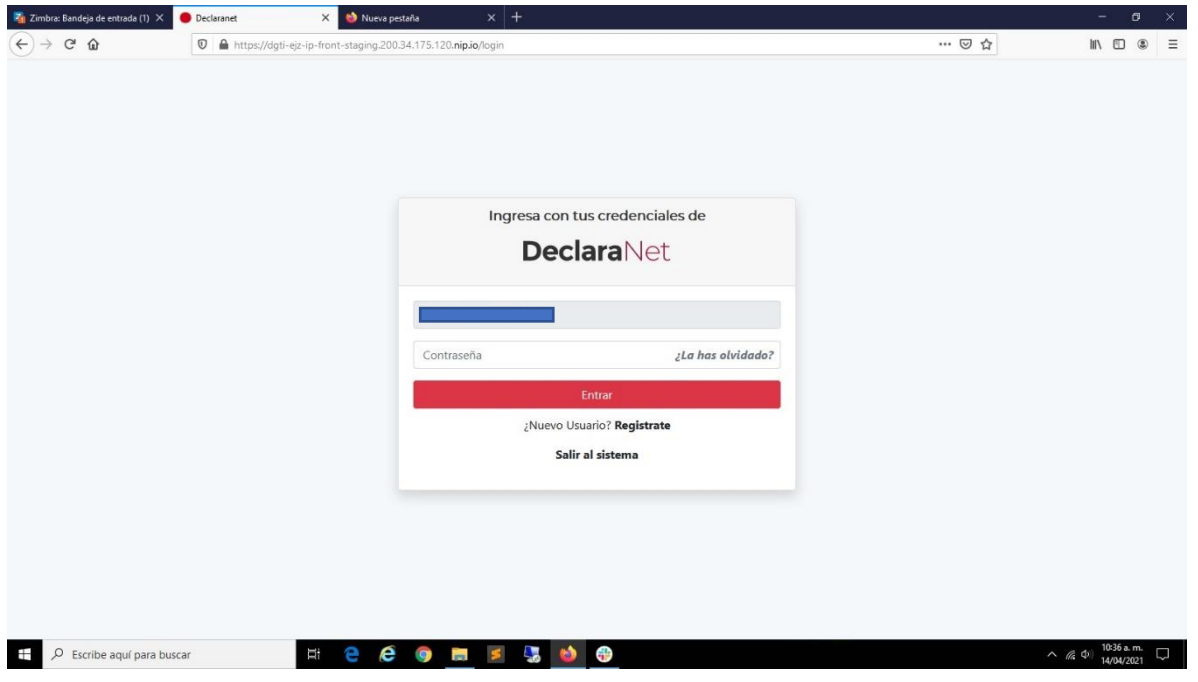

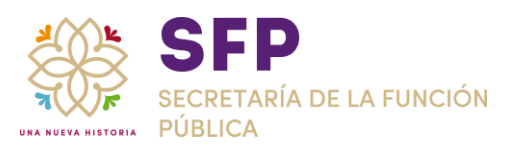

# VERIFICACIÓN DE RFC

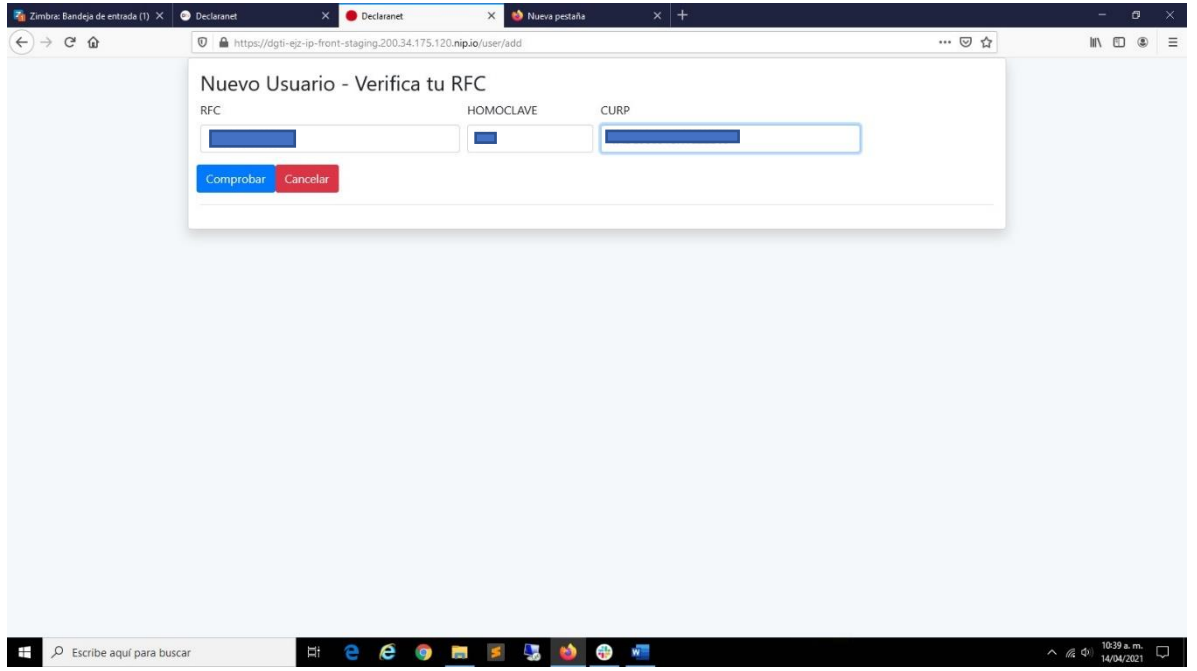

### REGISTRO DE DATOS INICIALES:

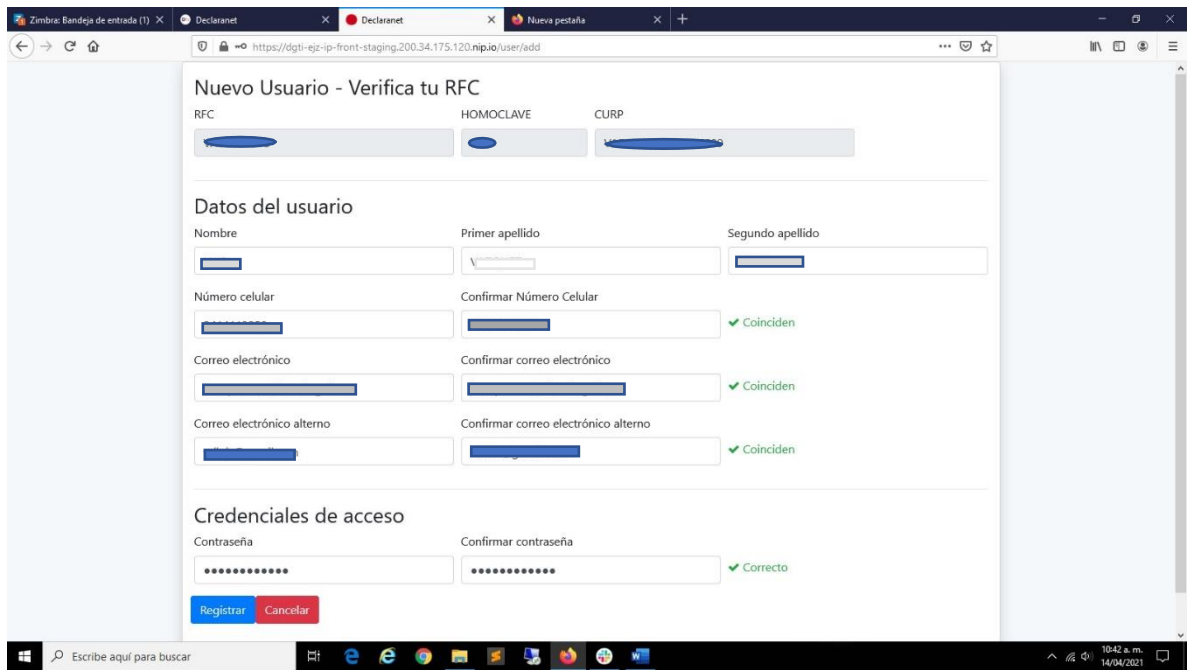

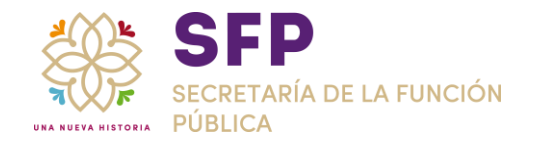

#### REGISTRO GUARDADO

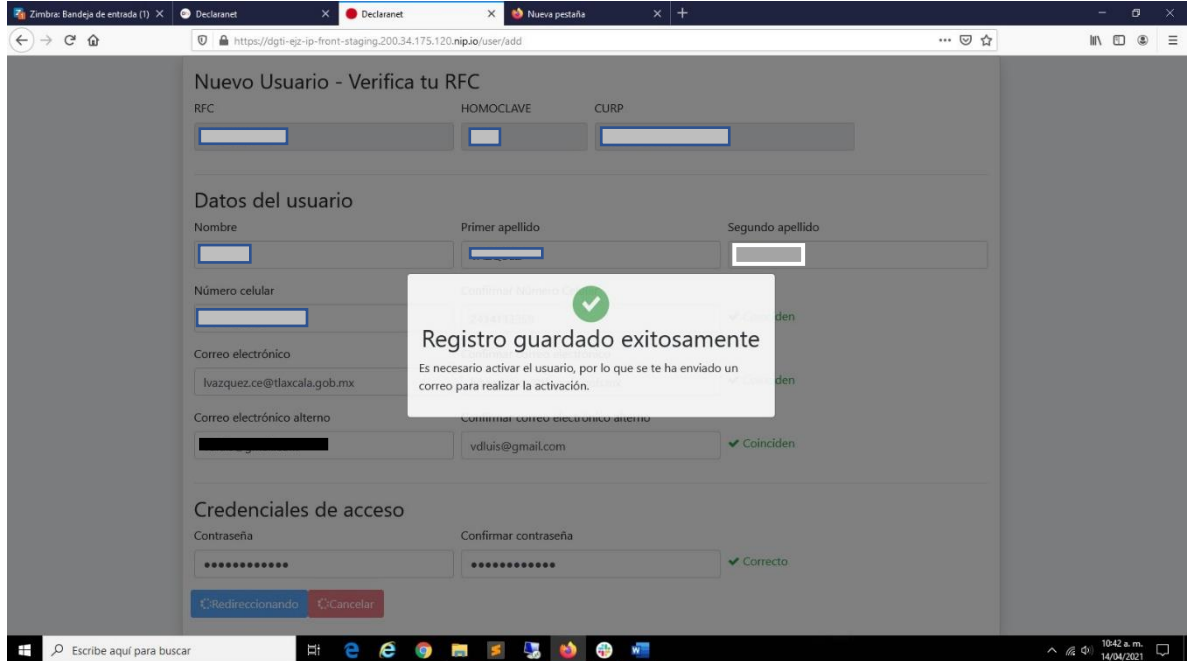

**NOTA:** EL PROCESO DE REGISTRO ACTIVA LA CUENTA DE MODO AUTOMÁTICO, POR LO QUE NO ES NECESARIO ESPERAR EL CORREO DE ACTIVACIÓN

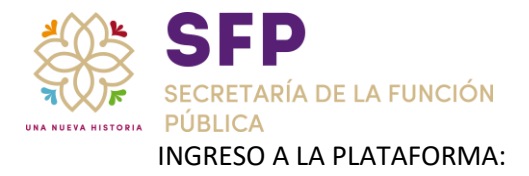

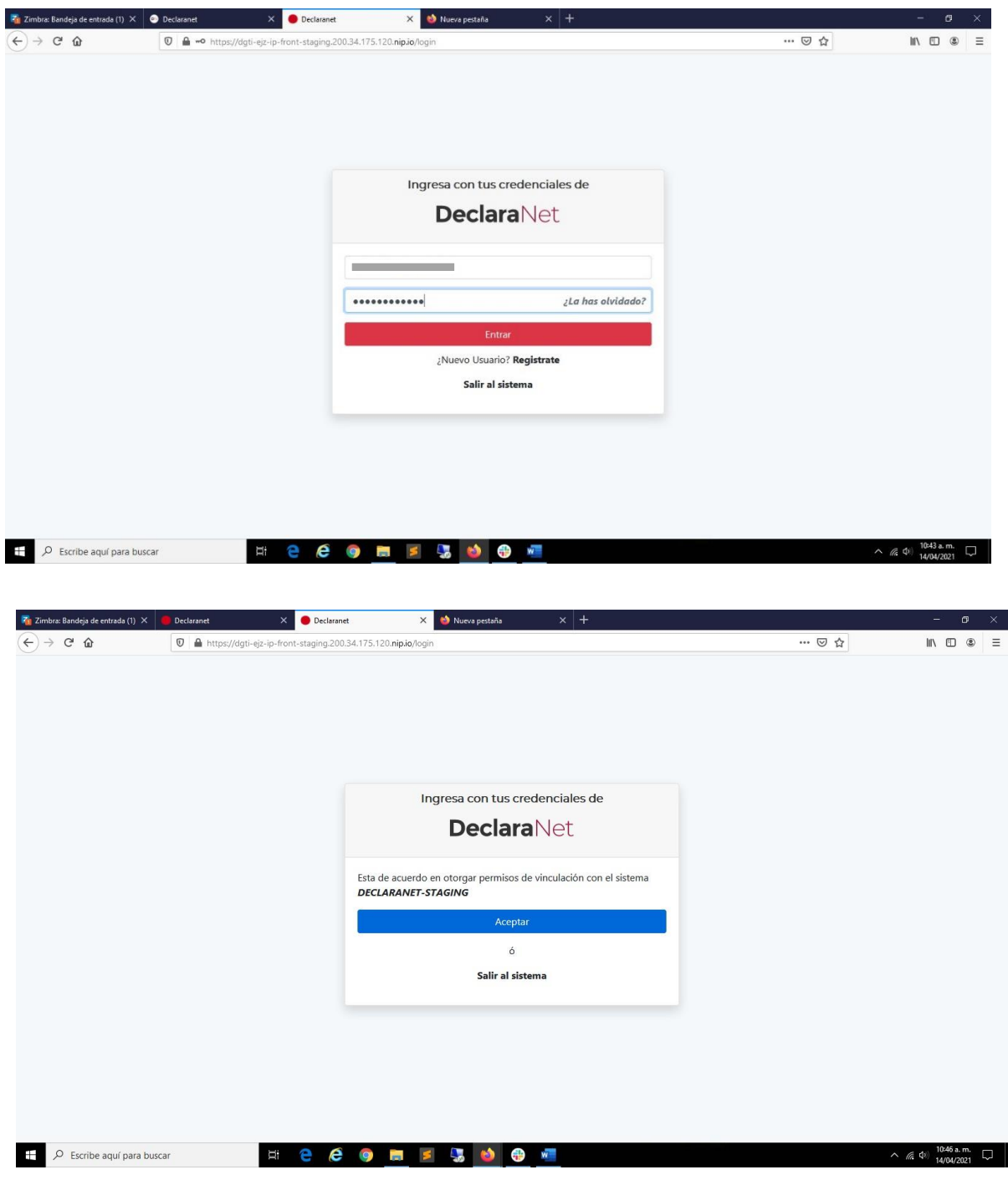

**ACEPTAR TERMINOS...** 

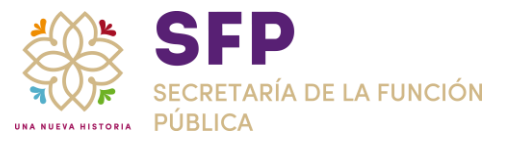

### PANTALLA INICIAL:

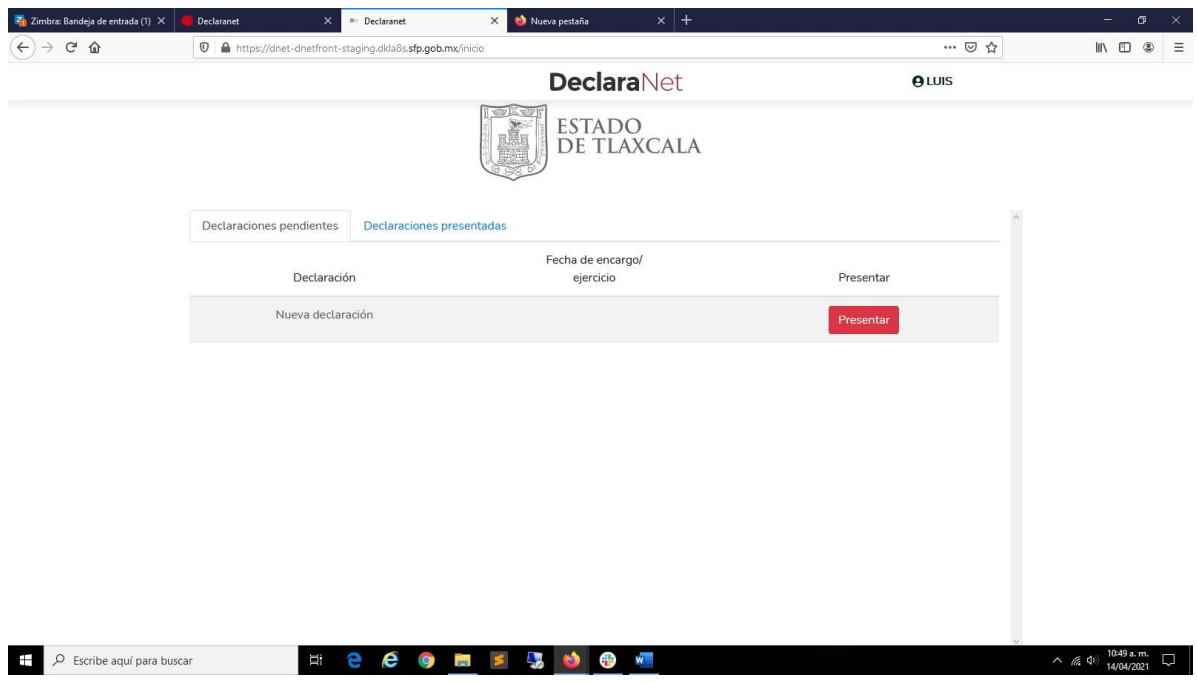

#### NOTA IMPORTANTE:

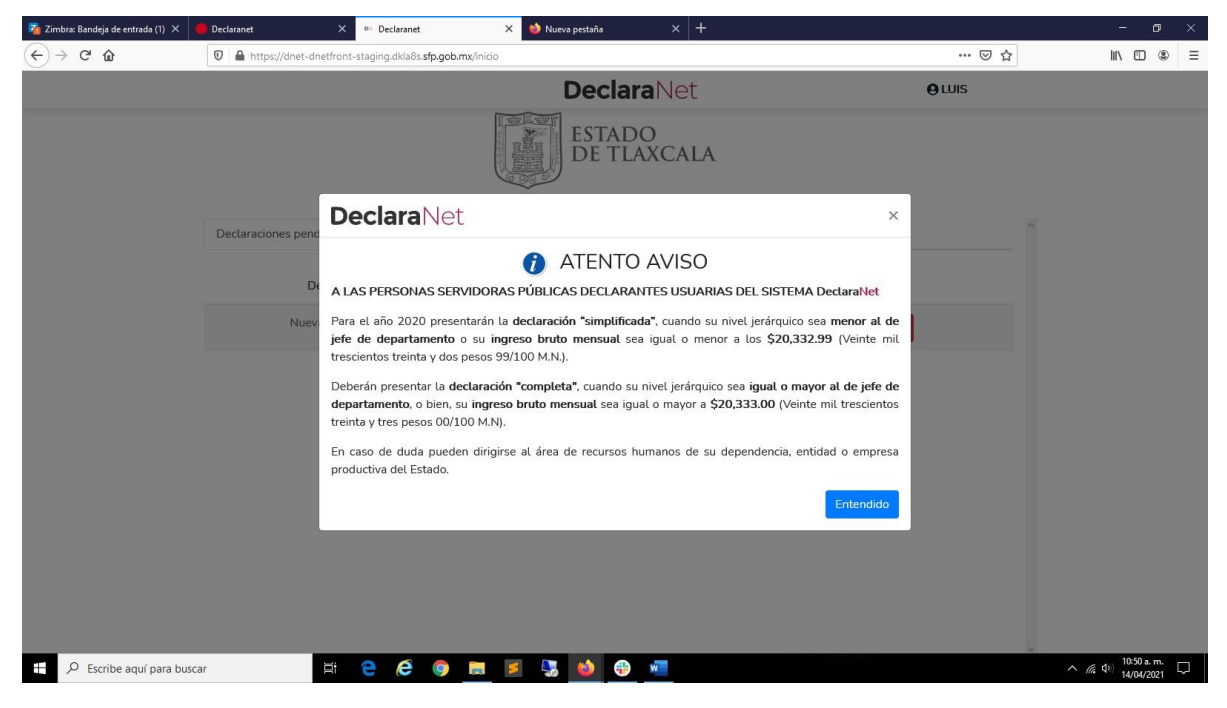

AVISO SUJETO A CAMBIOS

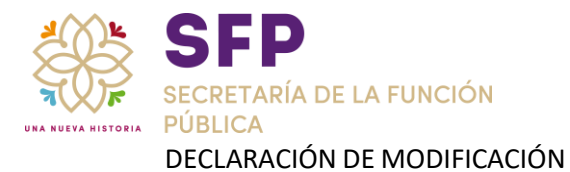

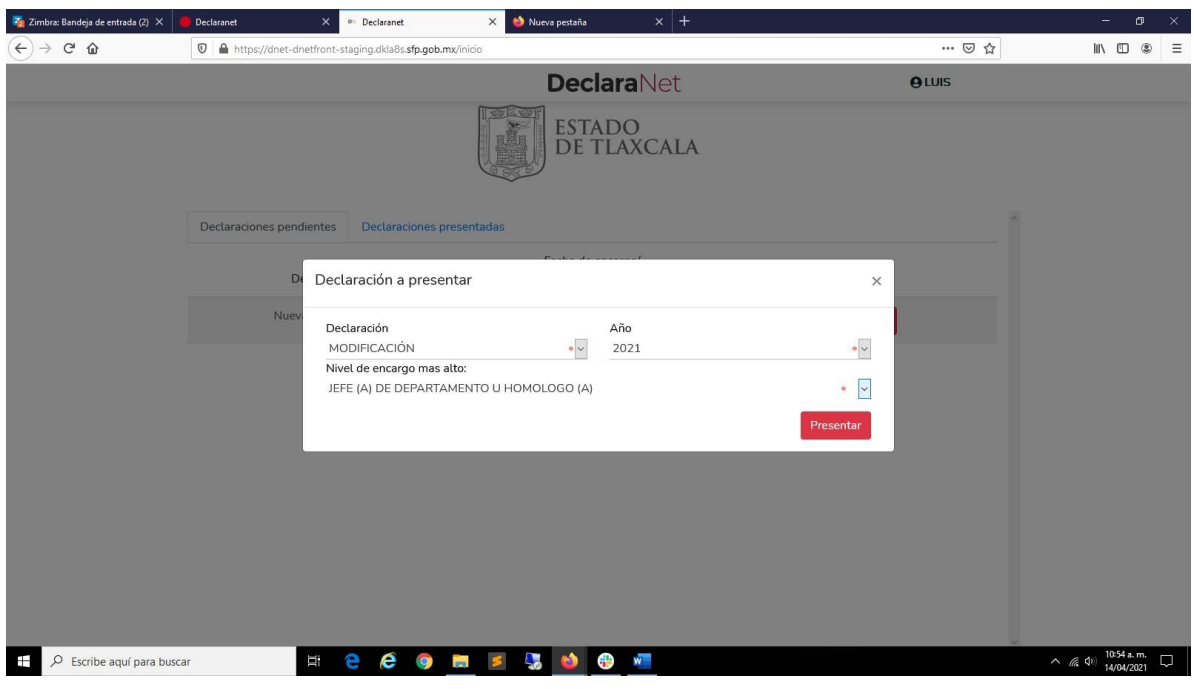

### DATOS GENERALES

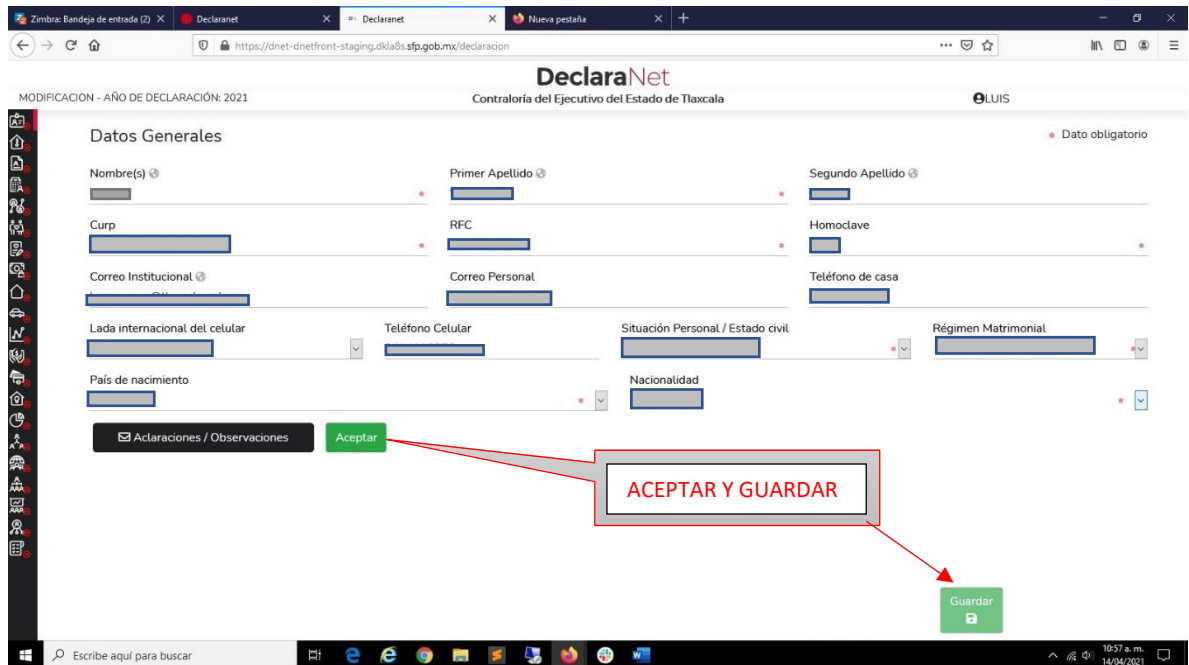

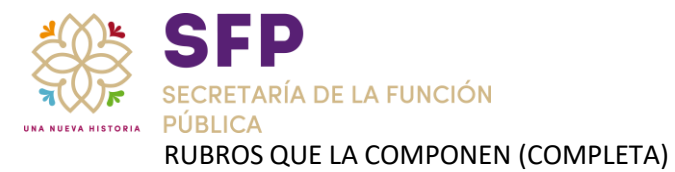

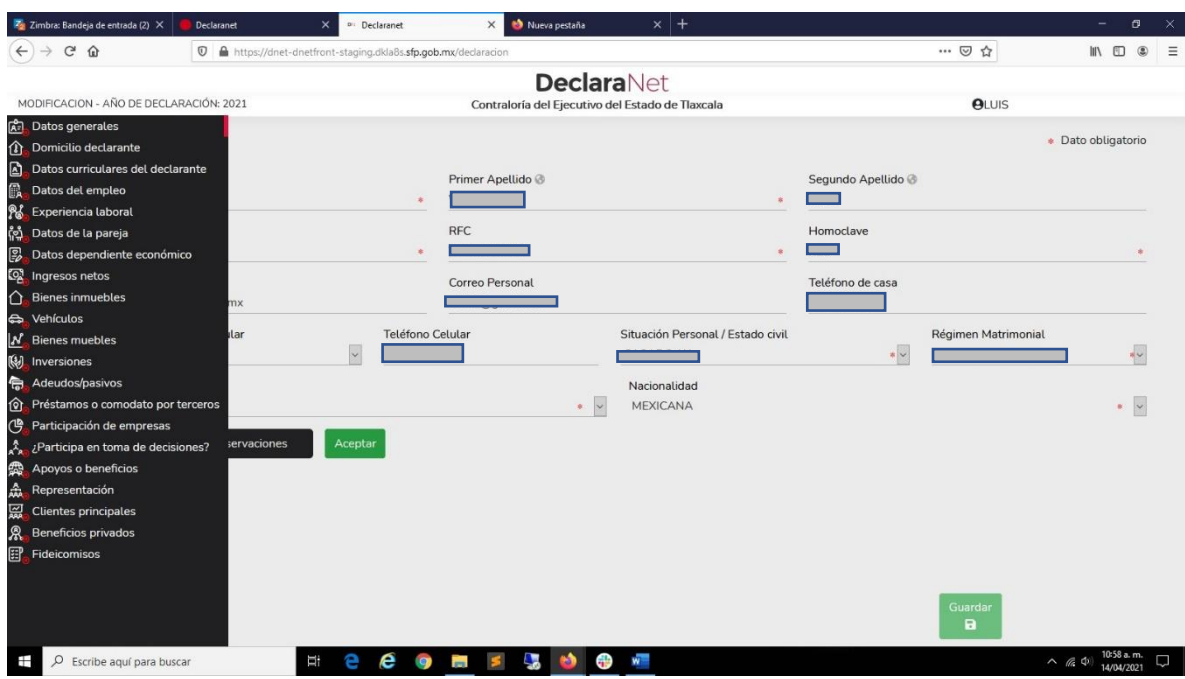

DARLE EN ACEPTAR Y GUARDAR

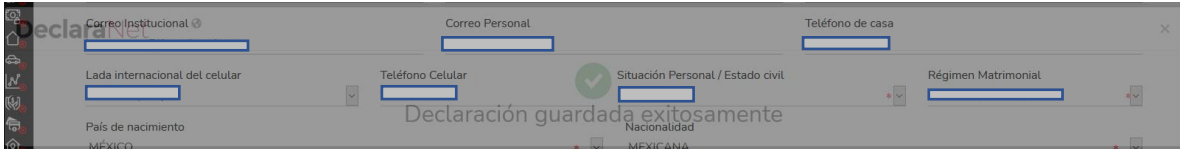

MENSAJE DEL SISTEMA (Declaración guardada exitosamente)

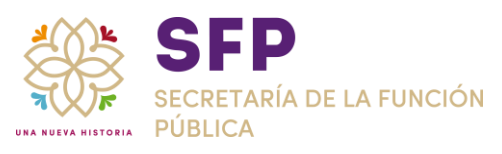

## DOMICILIO DEL DECLARANTE

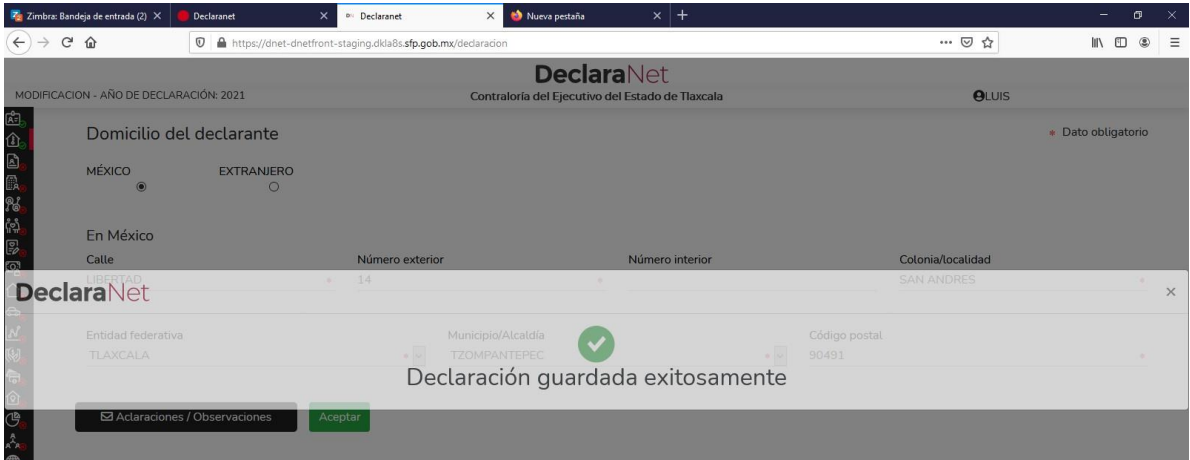

### **DATOS CURRICULARES**

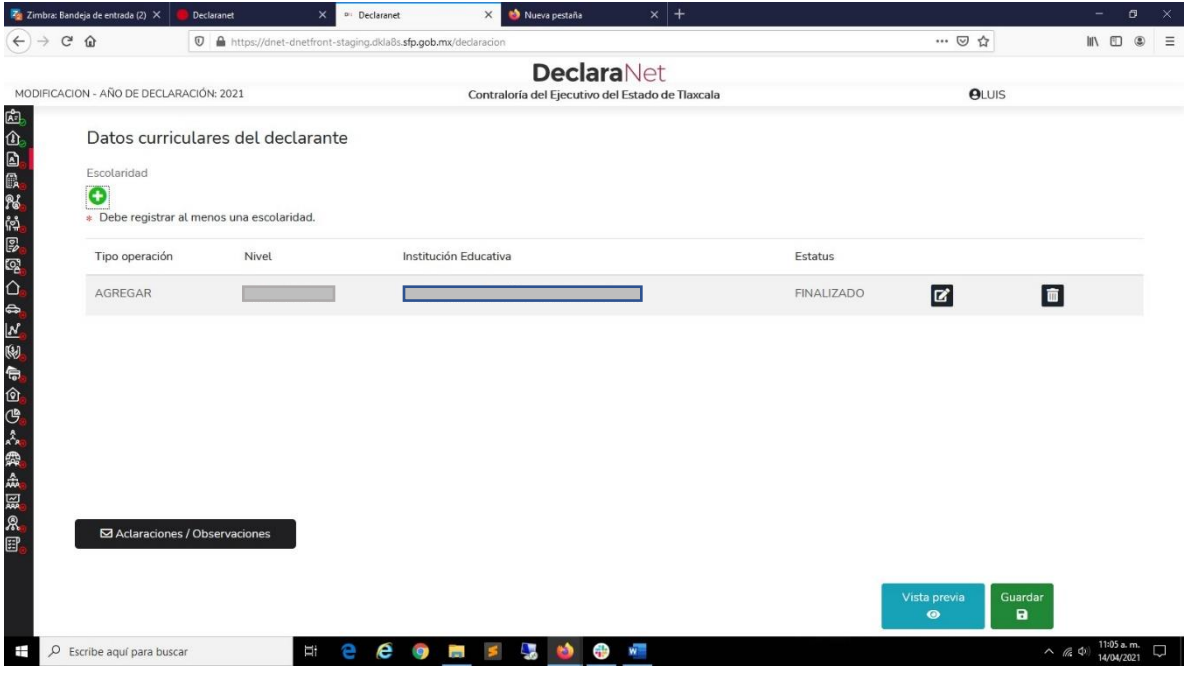

CLIC EN BOTÓN +

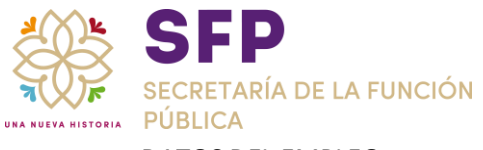

## DATOS DEL EMPLEO

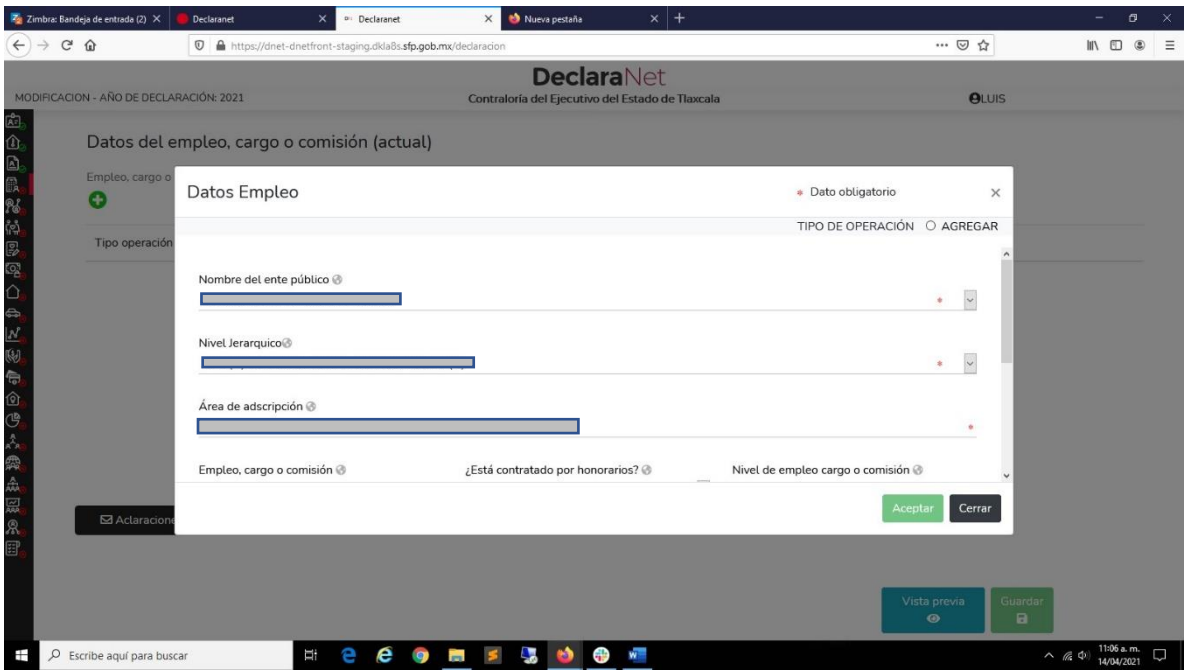

### EXPERIENCIA LABORAL

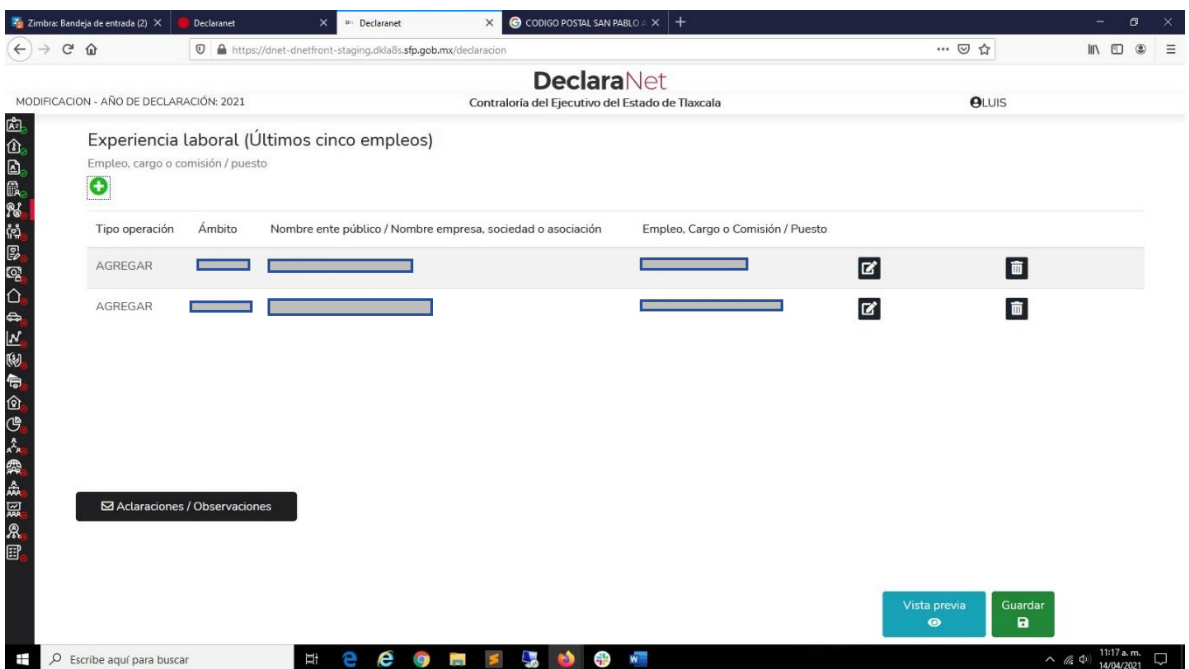

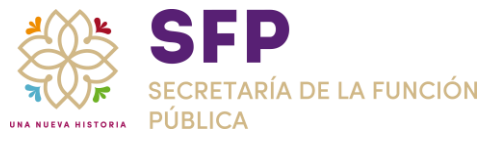

# DEPENDIENTES:

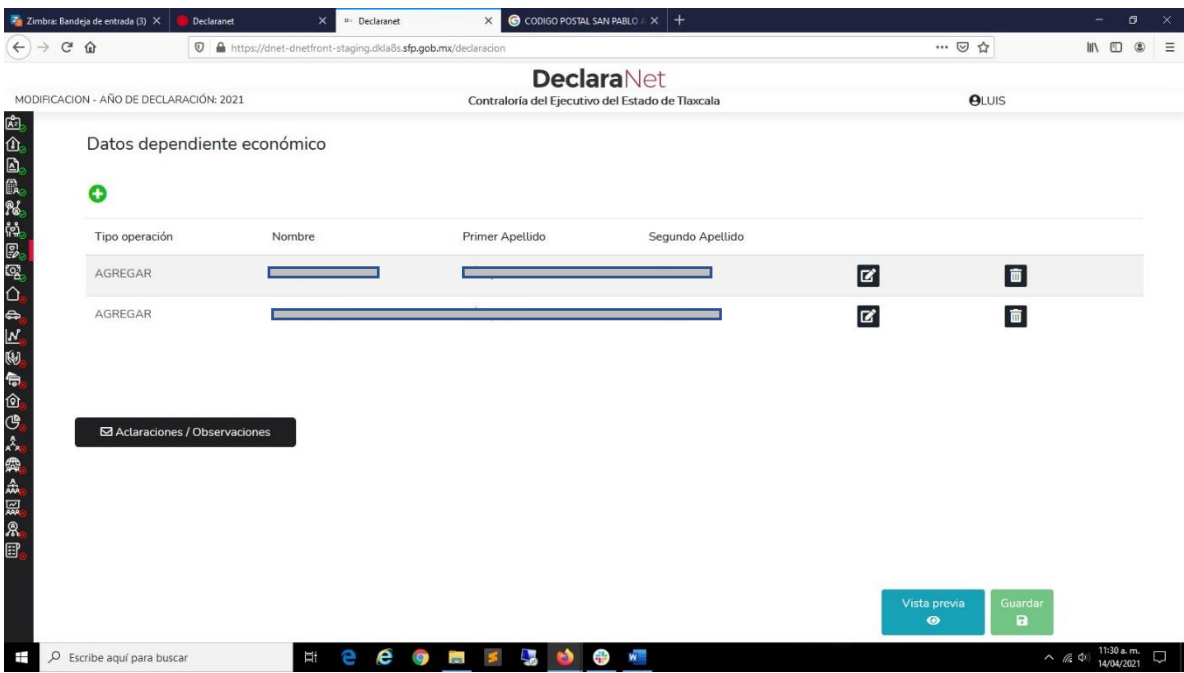

#### INGRESOS:

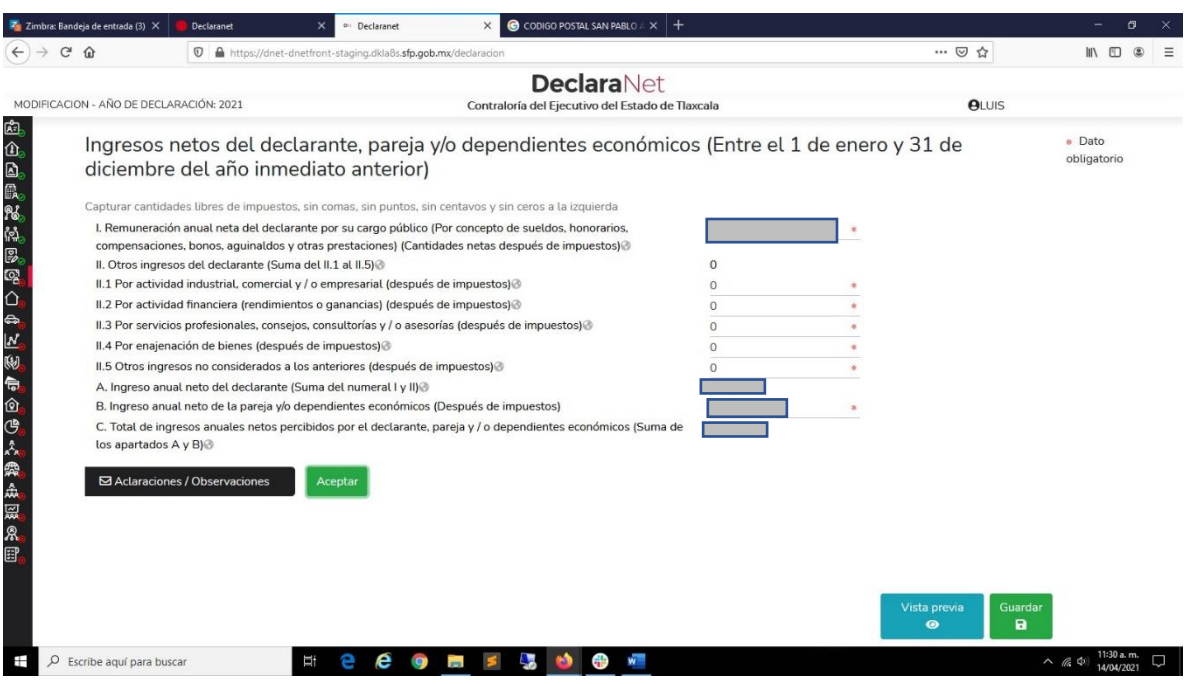

VALORES ENTEROS, SIN COMAS, NI PUNTOS.

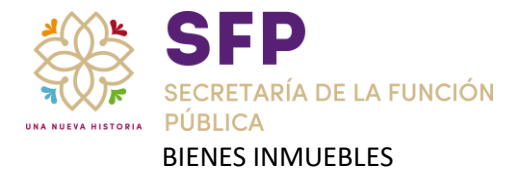

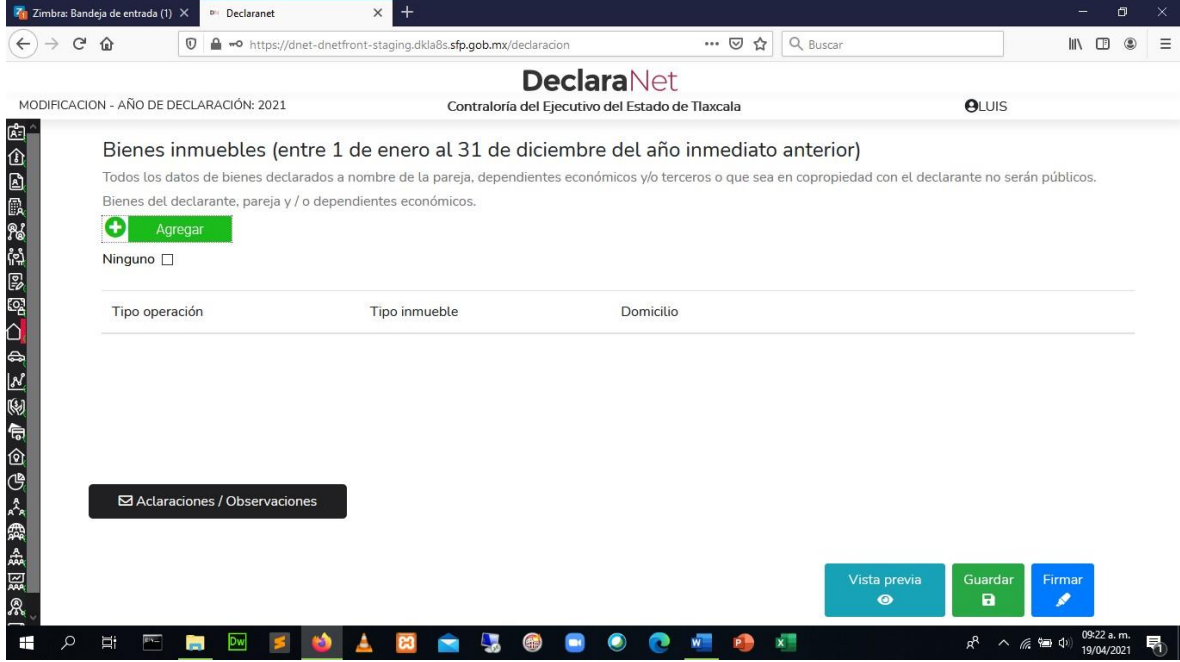

CLICK EN BOTON Agregar

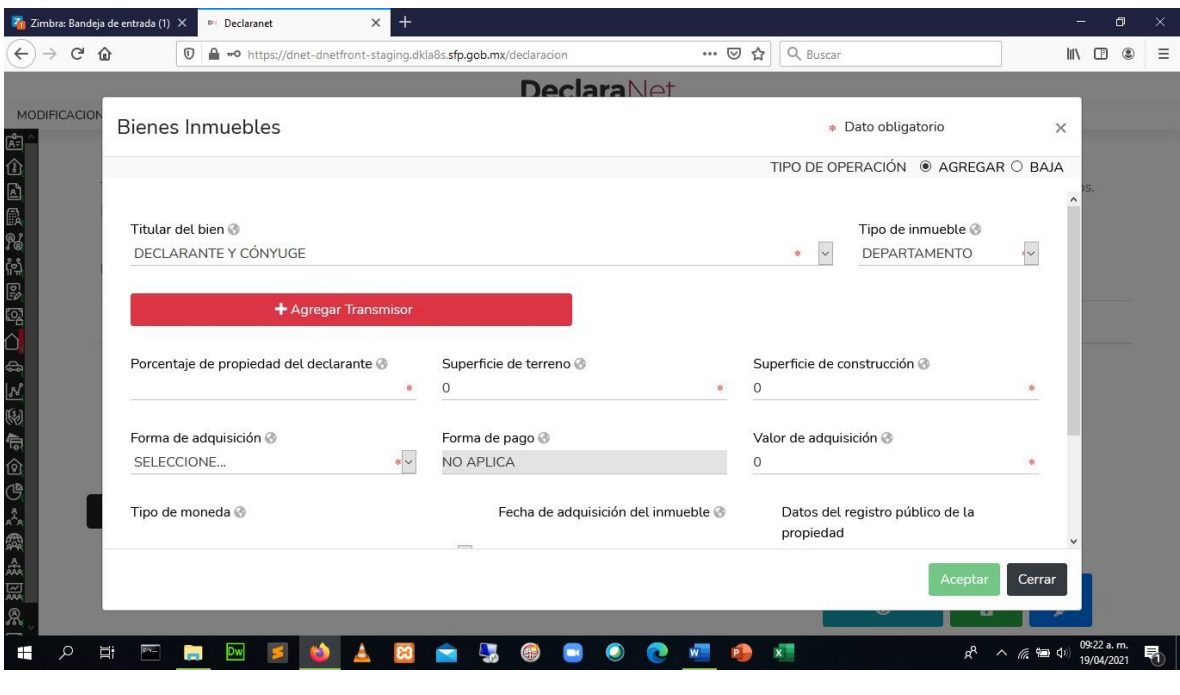

AGREGAR TRANSMISOR

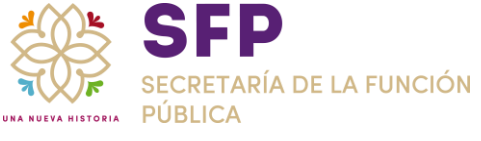

### TRANSMISOR

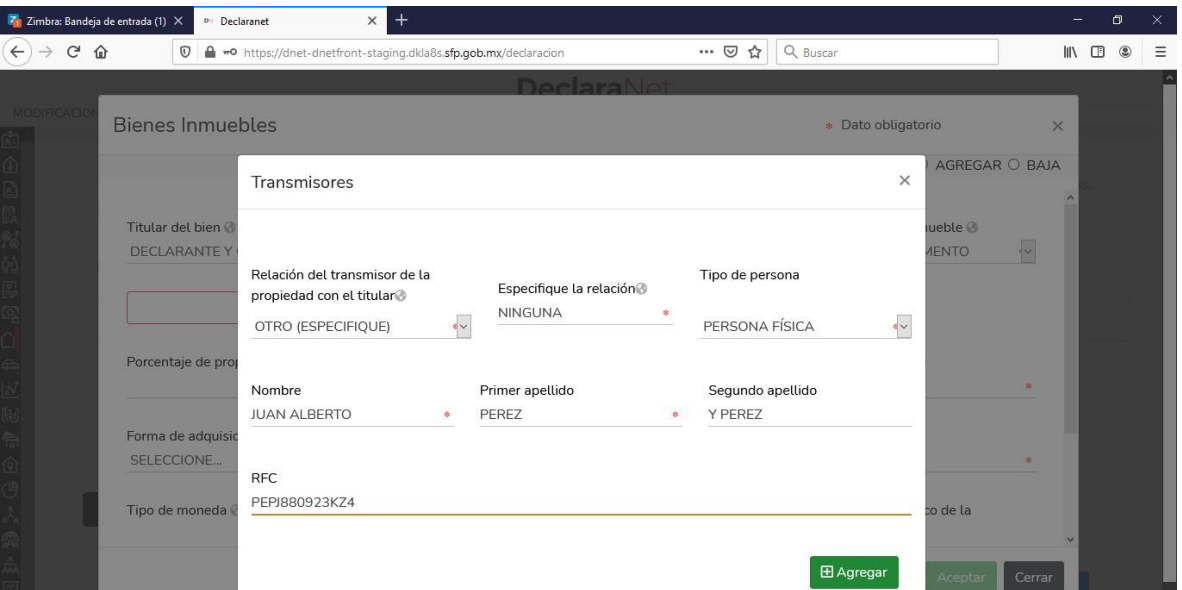

### **FIDEICOMISOS**

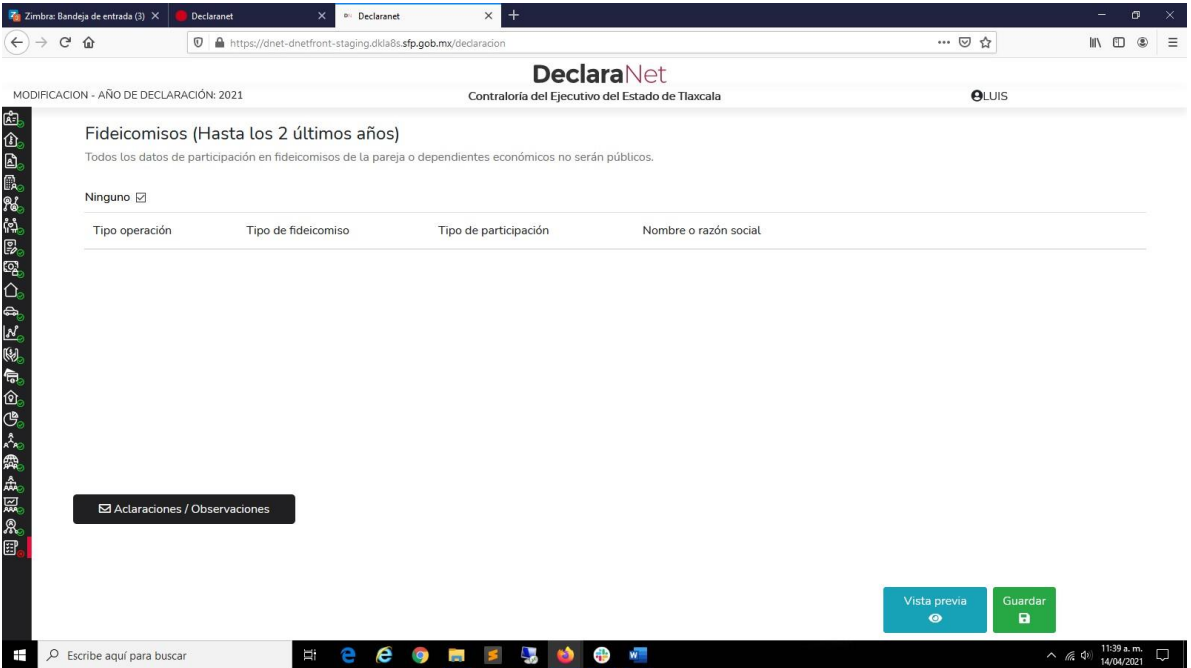

SI APLICA, DESMARCAR (palomita de Ninguno)

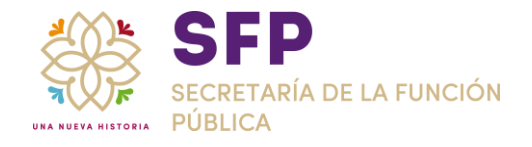

FIRMAR:

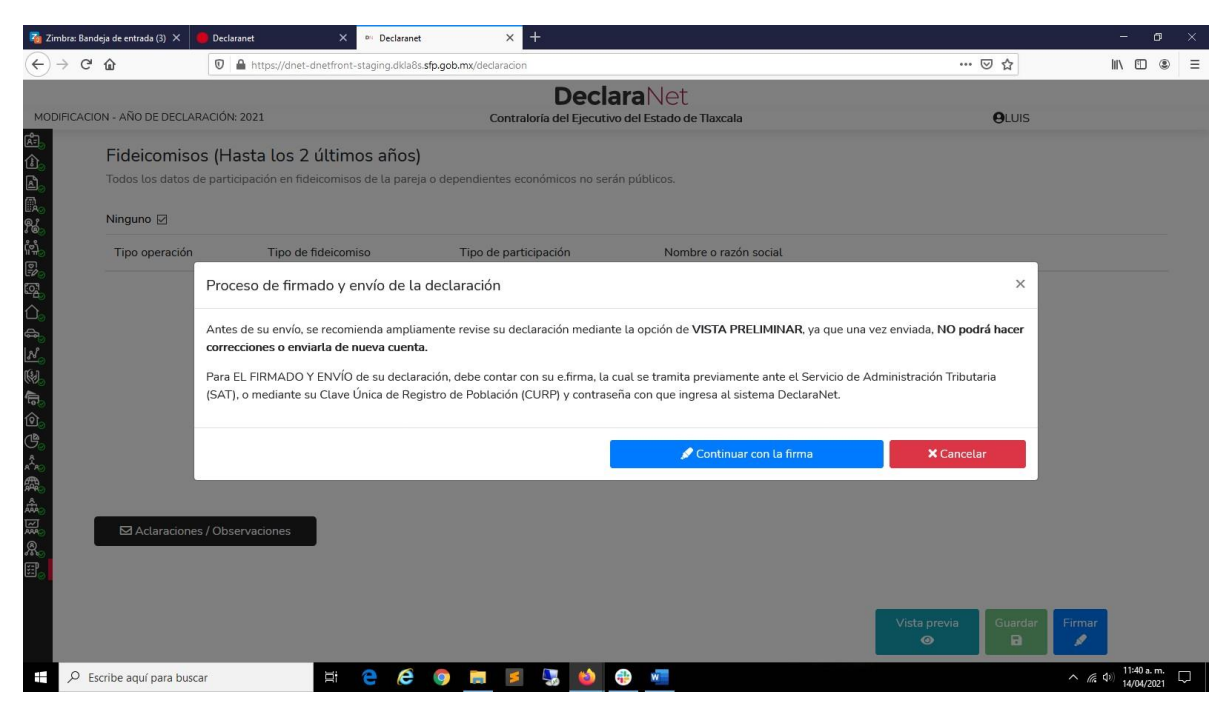

POR MEDIO DE LA CURP Y CONTRASEÑA, O POR MEDIO DE FIRMA ELECTRÓNICA

GRACIAS